## **Searching for GWSB Alumni in LinkedIn**

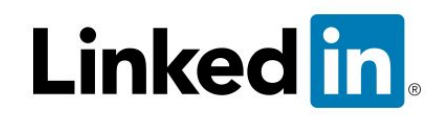

After signing in to LinkedIn, from your home page, click the search box in the upper left-hand corner, and select **People:**

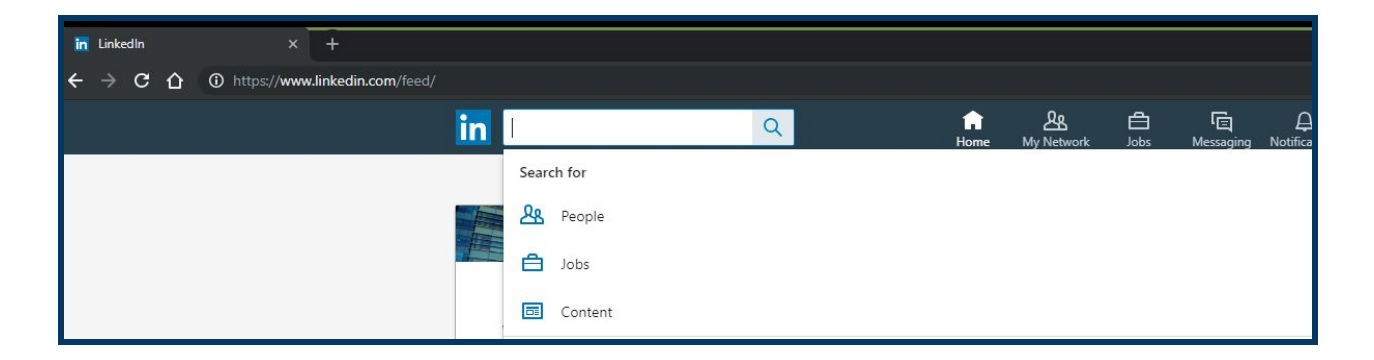

A menu of filter options will appear: **Connections**/**Locations**/**Current Companies**, as well as an advanced **All Filters** option:

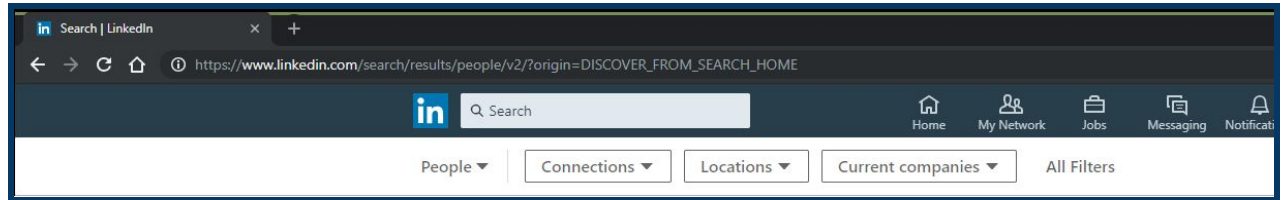

From here, you can customize your drill-down options. In **Connections**, select if you want to include only people you are directly connected with already (1st), people that are connected with someone you know (2nd), or connections beyond your immediate network (3rd):

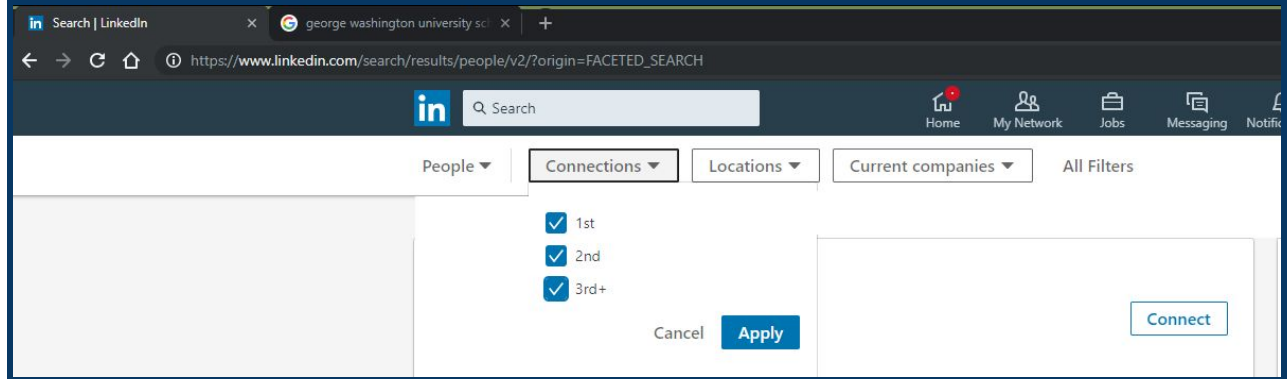

Under **Locations**, narrow down to the city or area that you would like to include as part of your search:

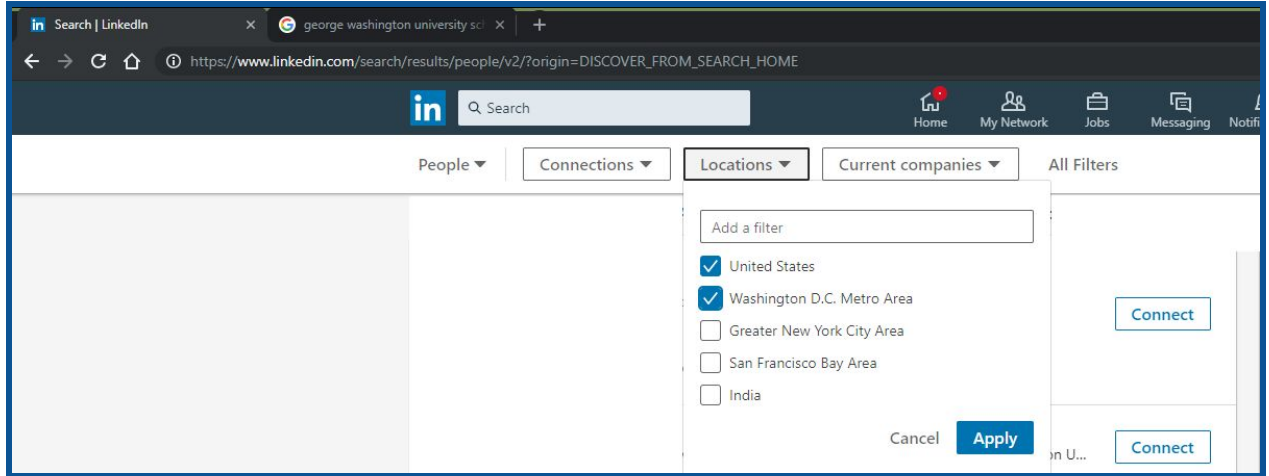

Under **Current Companies**, include the companies or institutions you would like to include in your search. (Be sure to include The George Washington University and/or The George Washington University - School of Business to capture GWSB Alumni):

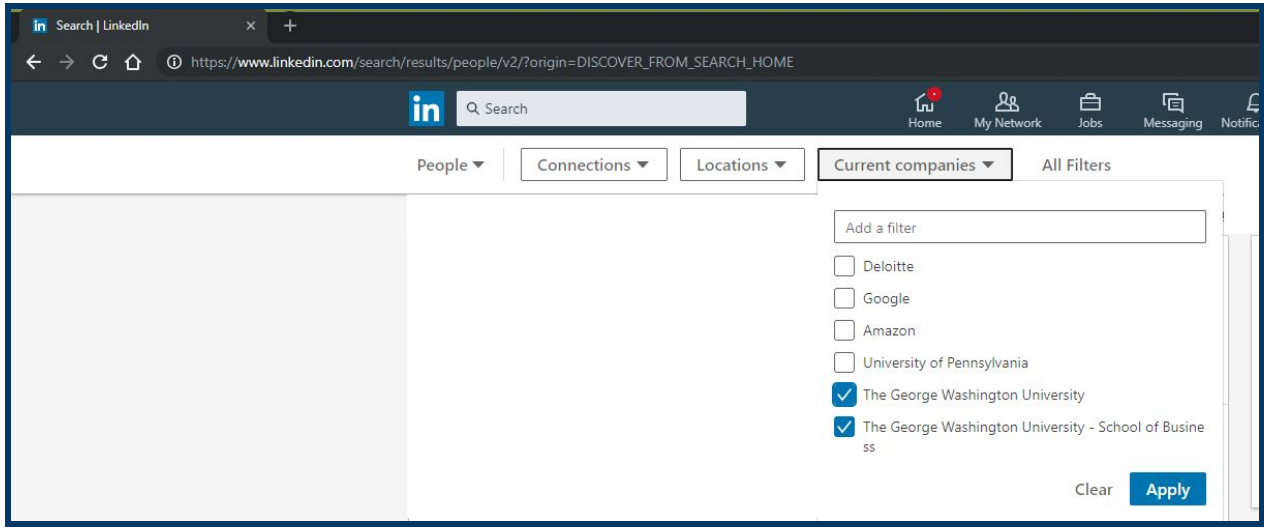

By selecting **All Filters**, you can drill down even further, and narrow your search down to specific industries, interests, languages, etc… Continue to make sure The George Washington University and/or The George Washington University - School of Business is selected to capture GWSB Alumni:

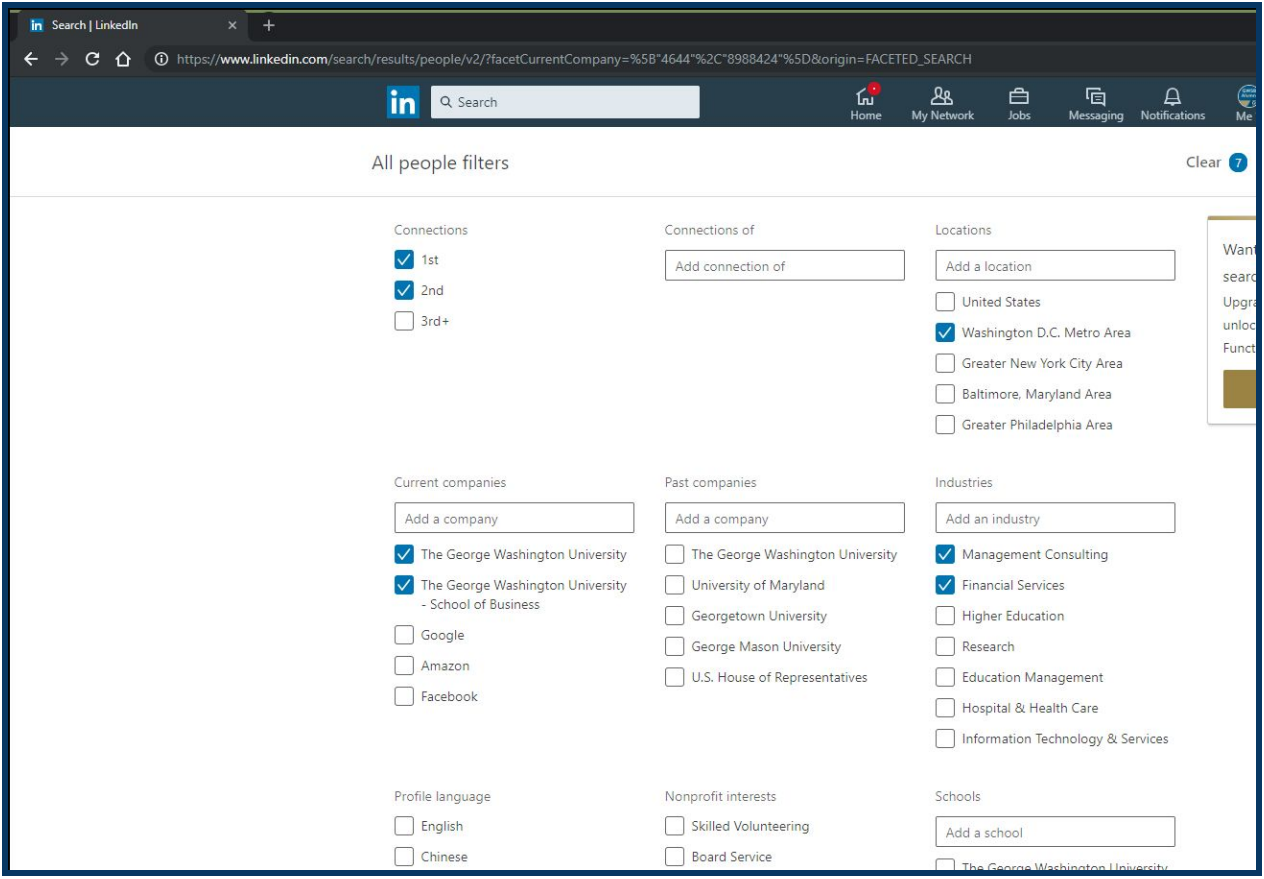